# **Feature of VHX-7000**

# **Additional Features for Improved Observation**

### **Clear observation of subtle flaws**

Use the "Optical Shadow Effect Mode" function. This function allows the user to draw surface details that otherwise could not be seen.

**[screw fracture surface (30x)]**

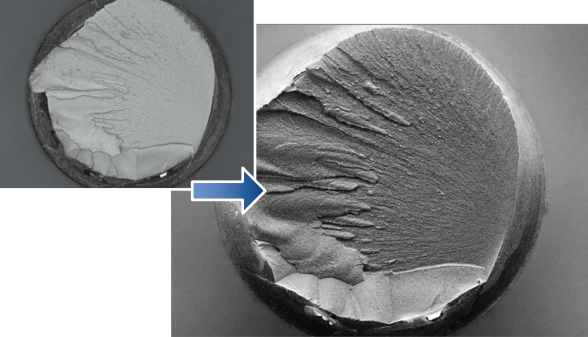

For details, refer to  $\Box$  "Optical Shadow Effect Mode" (Page 8-2).

#### **Low contrast parts can be seen accurately**

Use the "HDR" function. This function allows the user to see details on parts with low levels of contrast.

#### **[Inkjet paper (300x)]**

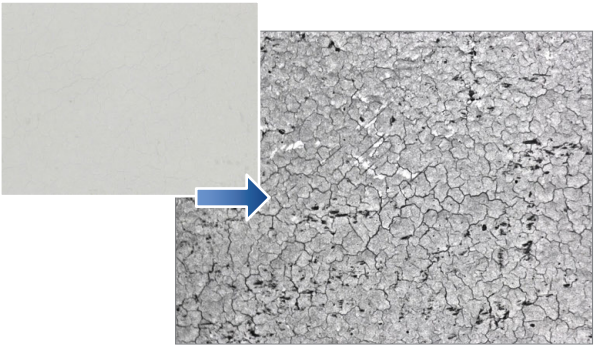

For details, refer to  $\Box$  "Increase Resolution (HDR)" (Page 8-8).

# **Glare of the highly reflective surfaces can be removed**

Use the "Glare removal" function. This function allows the user to minimize the glare on reflective components.

**[Solder (50x)]**

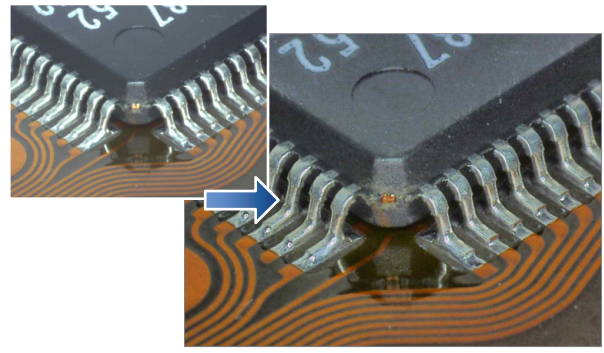

For details, refer to  $\Box$  "Removing Glare (Reflected light Removal)" (Page 8-6).

# **Observe parts completely in focus even if the parts have significant height variation**

Use the "Depth Composition" function. Fully focused images can be displayed.

**[Wire bonding (300x)]**

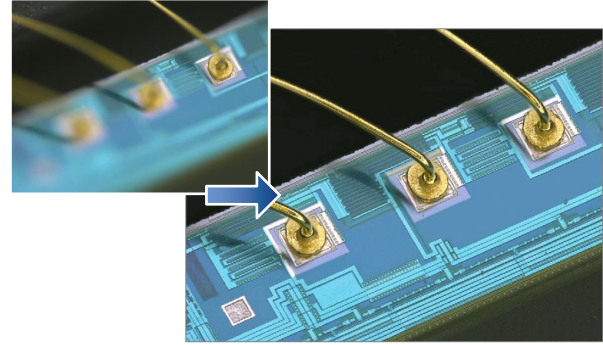

For details, refer to  $\Box$  "Types and Features of Depth Composition" (Page  $9 - 2)$ 

# **The true shape of an object can be understood fully**

Use the "3D Display" function. This function allows the user to confirm 3D images.

**[HDD head connection (1000x)]**

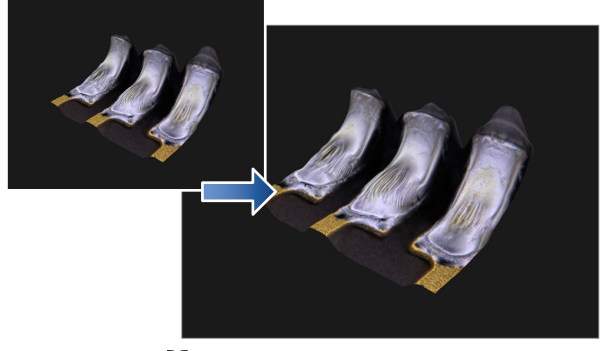

For details, refer to  $\Box$  "3D MENU" (Page 9-14).

## **Surface features can be accentuated for inspection**

Use the "Multi-lighting]"function. The function can change the lighting angle to enhance flaws.

The function also allows you to check the image and change the lighting angle after capture.

**[Grain of resin (250x)]**

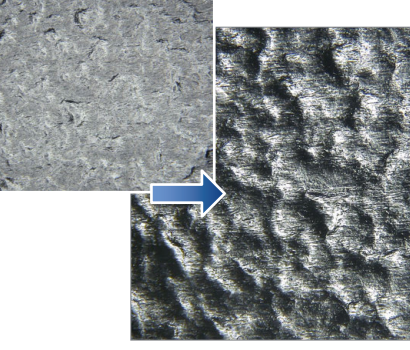

For details, refer to  $\square$  "Changing Illumination Direction (Multi-lighting)" (Page 8-10).

# **Advanced Analysis Functions**

# **Capture high resolution images of features**

Use the "High Definition" image capture function.

This function allows the user to capture high resolution images with the maximum of 108 MegaPixels of resolution.

**[Feathers of a Paradise bird (150x)]**

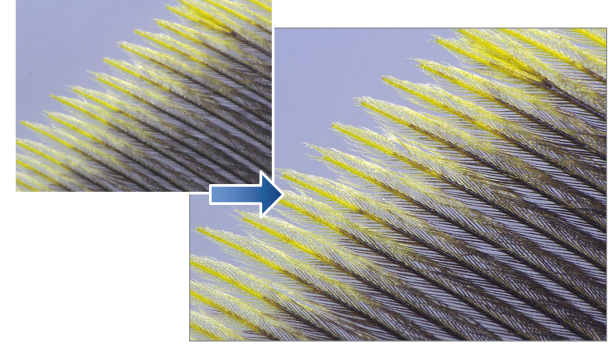

For details, refer to  $\Box$  "REC Mode Settings" (Page 4-4).

#### **Expanded viewing area image capture**

Use the "Serial Recording" function. This function allows the user to capture wide area images without sacrificing resolution.

#### **[Wire bonding (1000x)]**

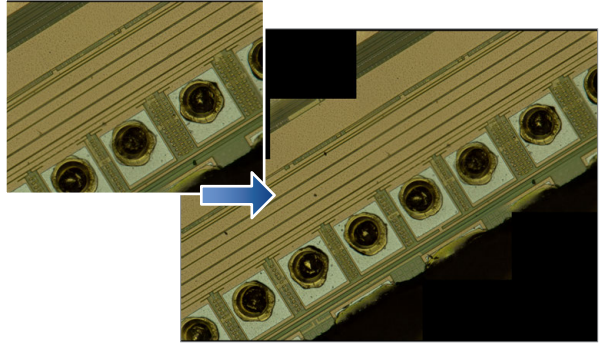

For details, refer to  $\Box$  "Chapter 10 Serial Recording" (Page 10-1).

# **Comparative analysis directly on the system**

Use the "Split Screen" function. This function allows the user to visually compare two objects side by side directly on the system.

#### **[Switch (20x)]**

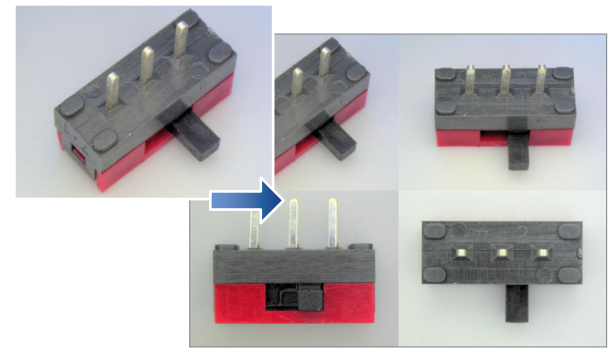

For details, refer to  $\Box$  "Split Screen /Zoom" (Page 6-2).

### **Measure critical features quickly**

#### Use the "Measure" function. This function allows the user to measure observed features instantly.

**[Crystal grains (20x)]**

![](_page_1_Picture_21.jpeg)

For details, refer to  $\Box$  "Chapter 7 Measuring" (Page 7-1).

## **Eliminate vibration**

Use the "Anti-vibration" function. This function allows for clear real time (video) observation by eliminating vibration.

#### **[IC pattern (3000x)]**

![](_page_1_Picture_26.jpeg)

For details, refer to  $\Box$  "Anti-vibration" (Page 6-8).

#### **Capture sharp images**

Use the "Sharpening Image" function. This function brightens and sharpens for the image for improved observation.

# **[Solar battery cell (500x)]**

![](_page_1_Picture_31.jpeg)

For details, refer to  $\Box$  "Sharpening Image Mode" (Page 4-8).